[ Para quem já é Cliente e para quem é Cliente novo ]

## PRONTO, TUDO CERTO AGORA!

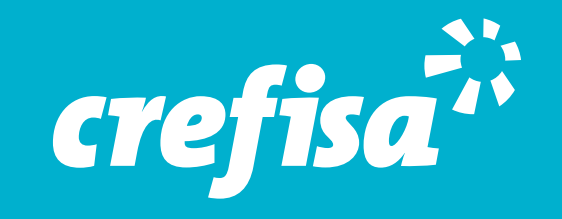

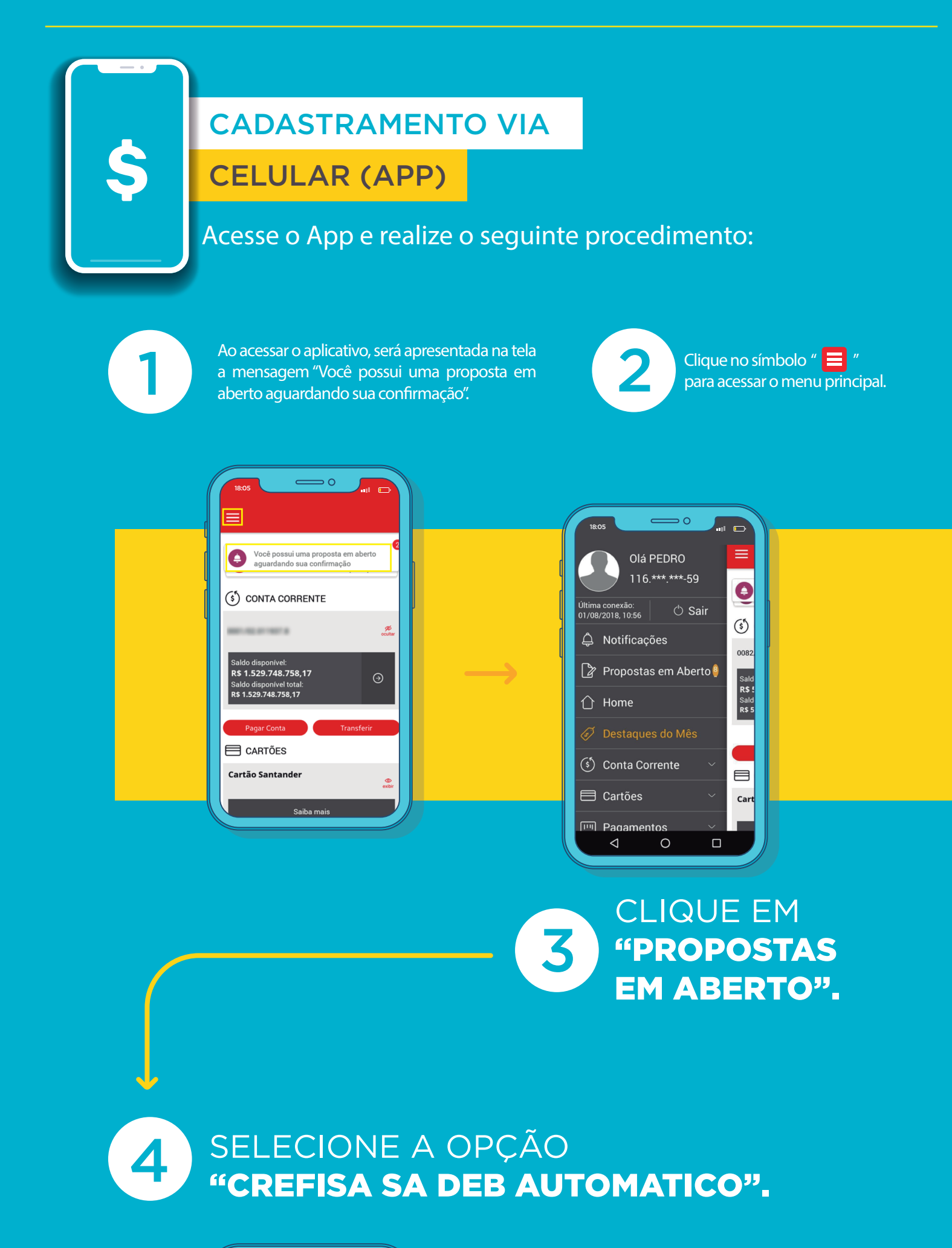

5

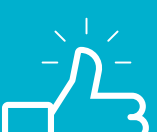

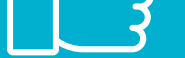

## MARQUE A OPÇÃO "DECLARO QUE AUTORIZO O DÉBITO RECORRENTE EM BENEFÍCIO DA EMPRESA CONVENIADA".

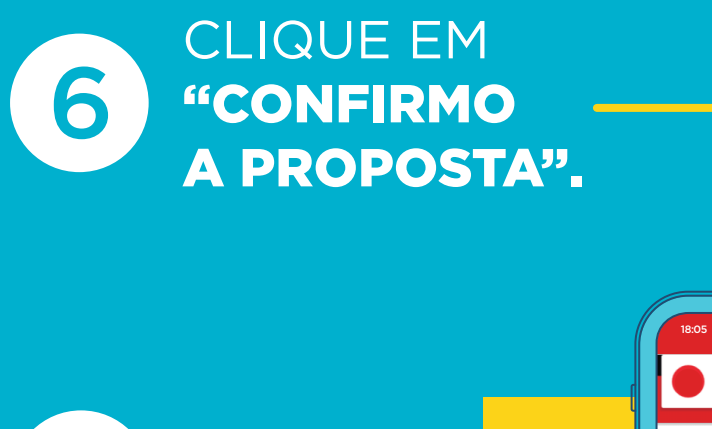

7 Pronto. Aparecerá o comprovante da formalização da proposta.

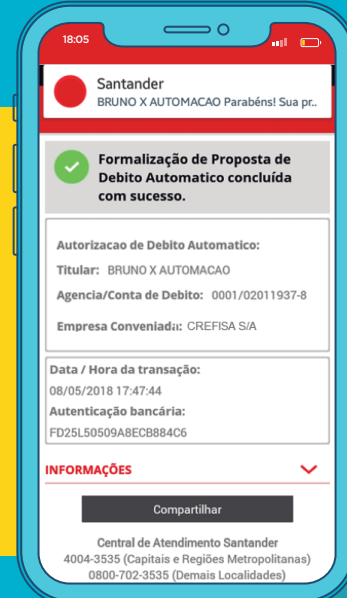

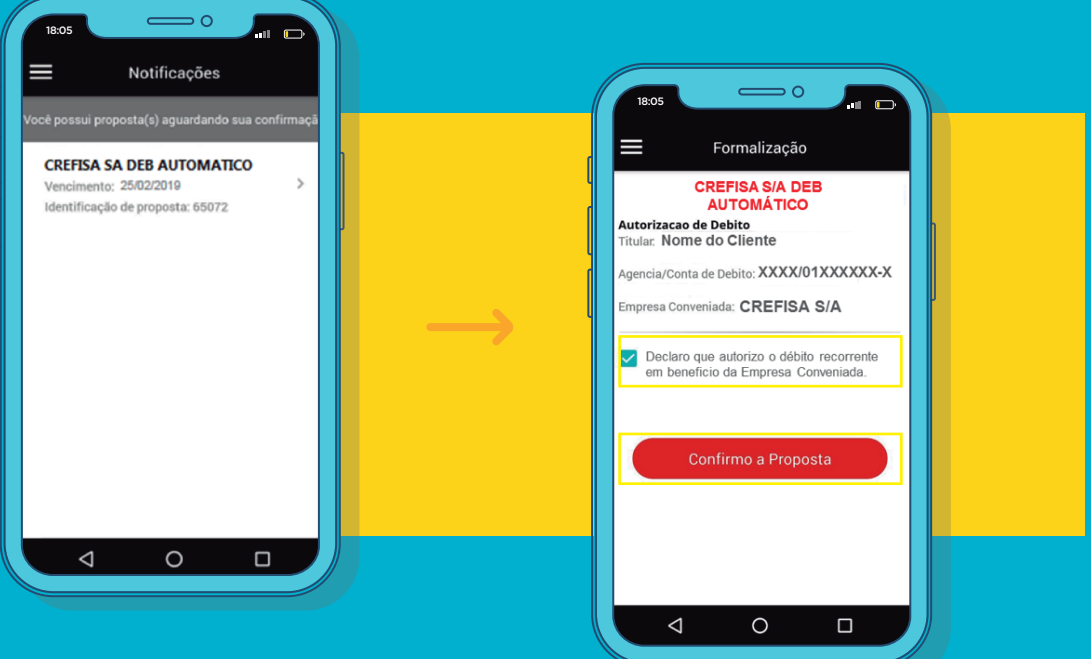

## DE DÉBITO AUTOMÁTICO PROCEDIMENTO PARA AUTORIZAÇÃO